Direktoratet for forvaltning og økonomistyring

# Prosjektøkonomi i Unit4

Brukerveiledning BOTT

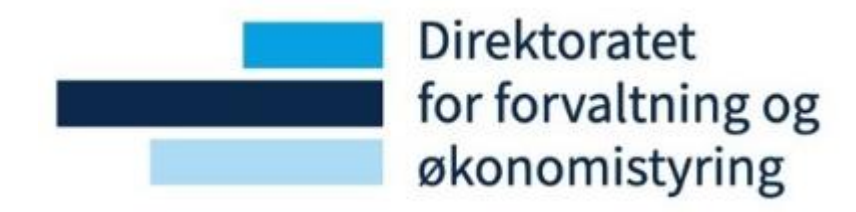

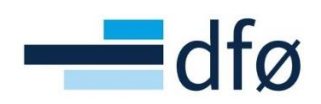

# Innholdsfortegnelse

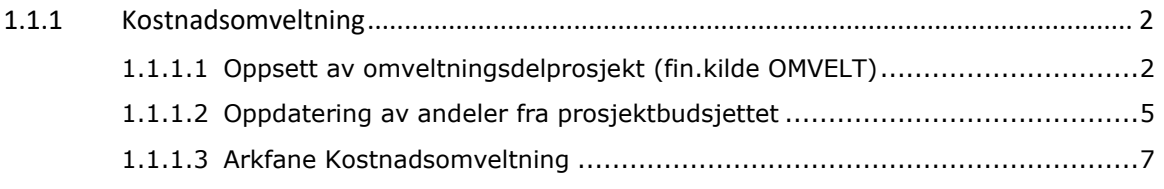

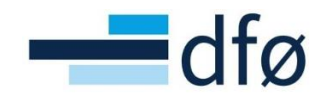

# <span id="page-2-0"></span>1.1.1 Kostnadsomveltning

Kostnadsomveltning er en egen funksjon i prosjektøkonomi som kan benyttes på bidragsprosjekter. På bidragsprosjekter hvor det er ønskelig at kostnadene skal fordeles på ulike eksternfinansierte delprosjekter basert på avtalte andeler, kan funksjonaliteten for kostnadsomveltning benyttes for å slippe å måtte kontere kostnadene ut på de ulike delprosjektene.

For å ta i bruk funksjonaliteten, kreves det et eget delprosjekt med finansieringskilde «OMVELT». Prosjektsøknader som er satt opp med kostnadsomveltning, vil automatisk få definert et eget omveltningsdelprosjekt i overføringen til prosjektmodulen. Dersom prosjektet opprettes direkte i prosjektmodulen, må omveltningsdelprosjektet legges til manuelt.

For å beskrive funksjonaliteten, benyttes et kostnadsspesifikt eksempelprosjekt med tre delprosjekter: To eksternfinansierte og et egenfinansiert:

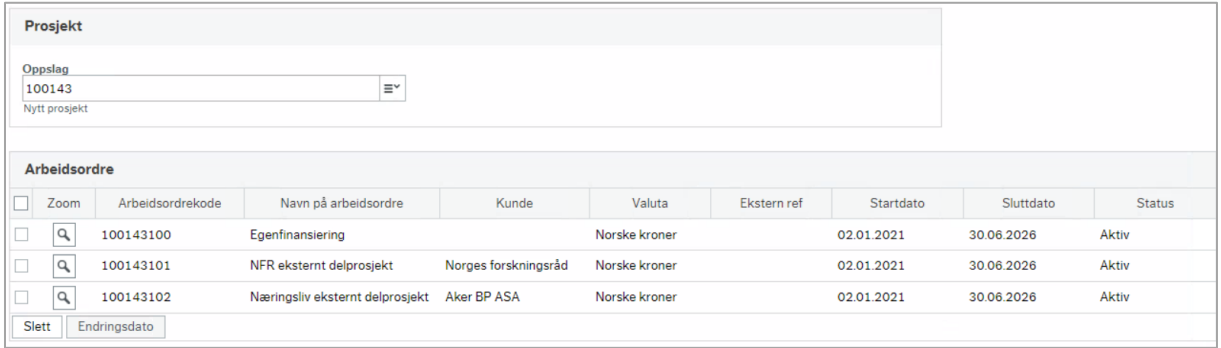

<span id="page-2-1"></span>*1.1.1.1 Oppsett av omveltningsdelprosjekt (fin.kilde OMVELT)*

- 1. Opprett et nytt delprosjekt fra skjermbildet *Arbeidsordre* ved å kopiere et eksisterende delprosjekt eller klikke *Ny*
- 2. Angi informasjon i påkrevde felter. Delprosjektet skal ikke ha kunde og det skal ikke være fakturerbart. Varigheten settes lik prosjektets levetid
- 3. Velg verdi «Kostnadsomveltning» (OMVELT) i feltet *Finansieringskilde*. Systemet vil gi en advarsel som kun er til informasjon. Klikk *OK:*

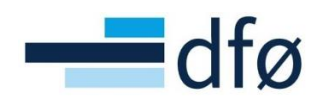

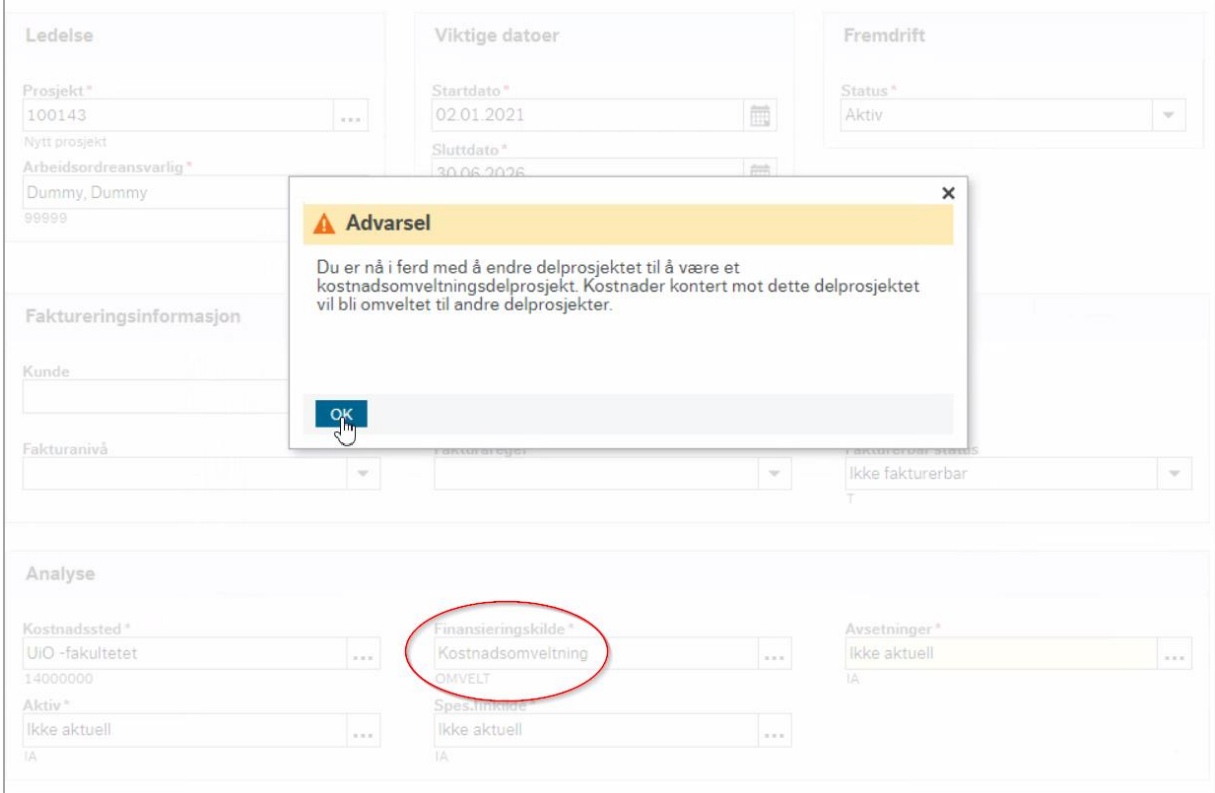

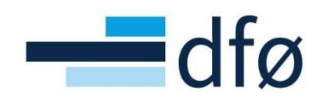

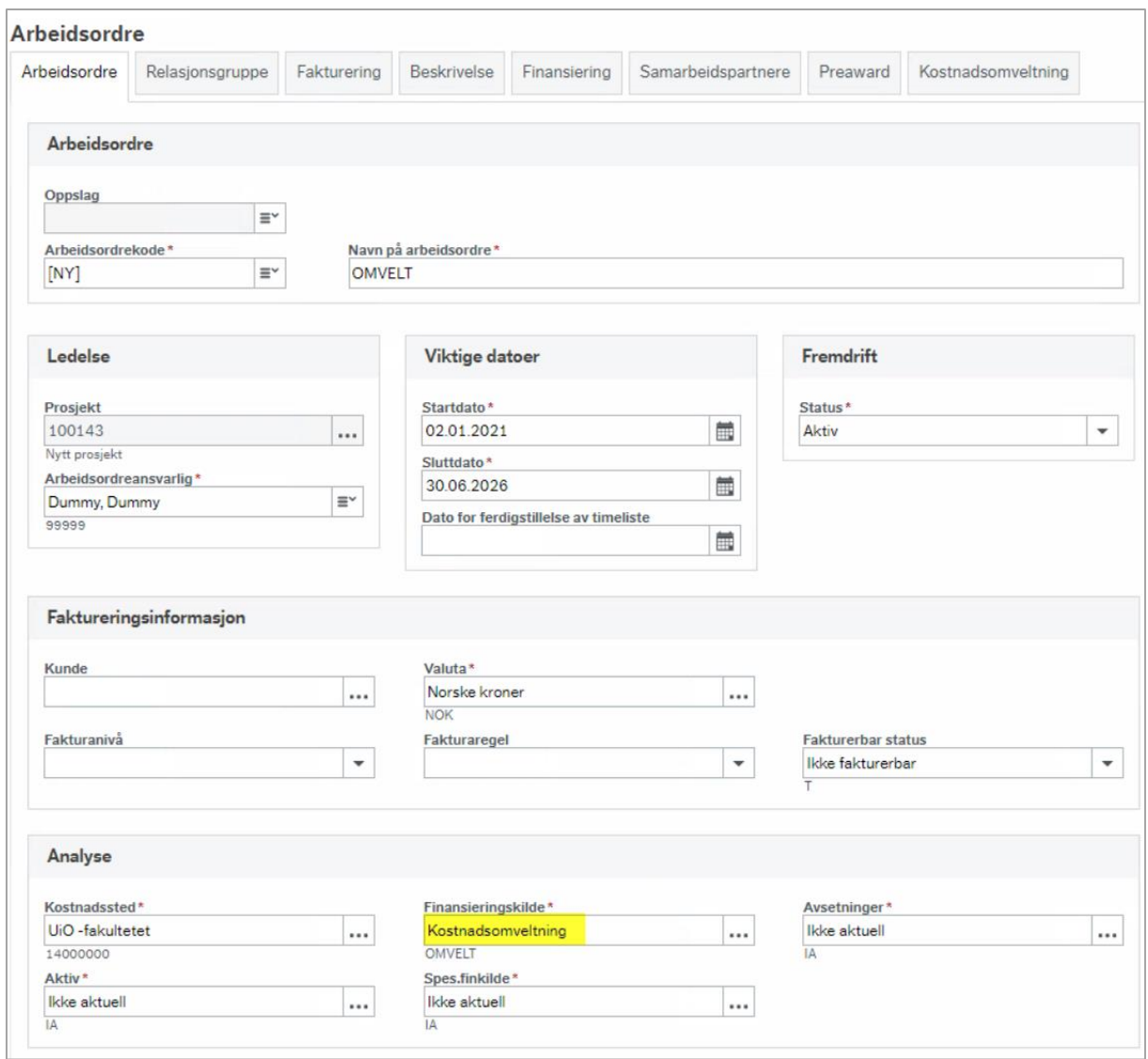

*\*Merk: Etter at finansieringskilde «Kostnadsomveltning» er angitt, blir en ny fane tilgjengelig helt til høyre. Detaljene for denne fanen beskrives i delkapittelet [1.1.1.3](#page-7-0) - [Arkfane Kostnadsomveltning](#page-7-0)*

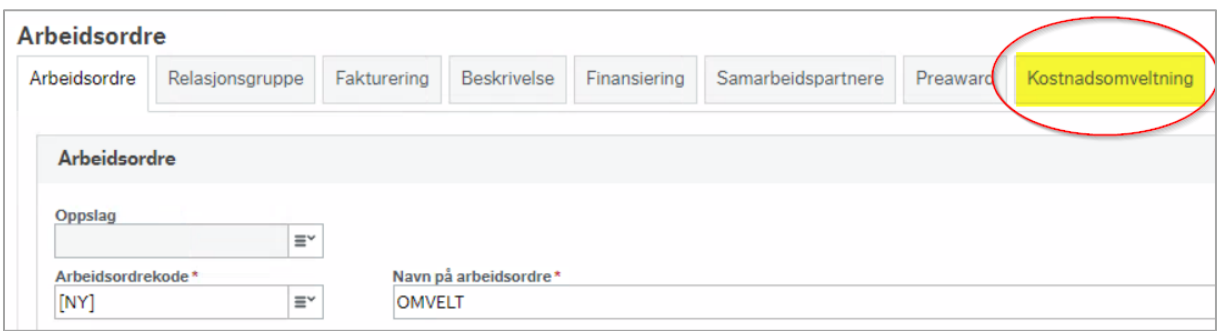

4. Sørg for at alle verdier er fylt ut i fane *Relasjonsgruppe*

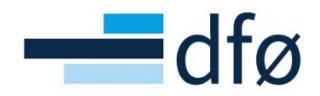

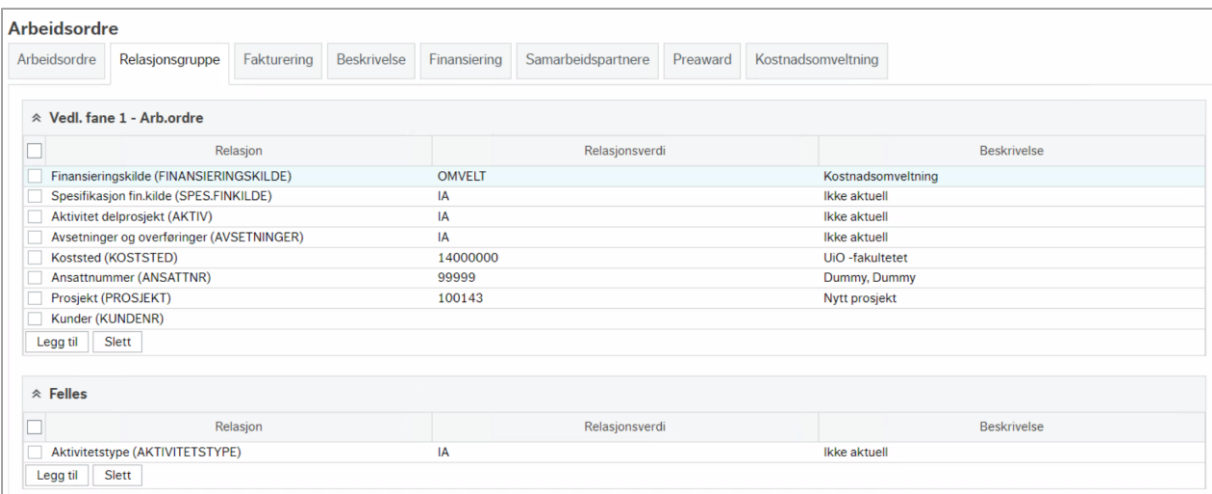

*\*Merk: Dersom delprosjektet er kopiert fra et annet vil ikke denne fanen oppdateres før lagring!*

- 5. Gå til fane *Finansiering.* Sett *Kontraktsbeløp i NOK* til «0,01», *Egenfinansiering %* til «0,00» og *Dekning IK % (TDI-splitt)* til «100,00».
- 6. *Lagre* delprosjektet. For at prosessen *Automatisk kostnadsomveltning* skal bli aktiv må det angis hvilken andel av de eksternfinansierte kostnadene hvert delprosjekt skal tildeles i fanen *Kostnadsomveltning.* Dette beskrives nærmere i de to neste delkapitlene

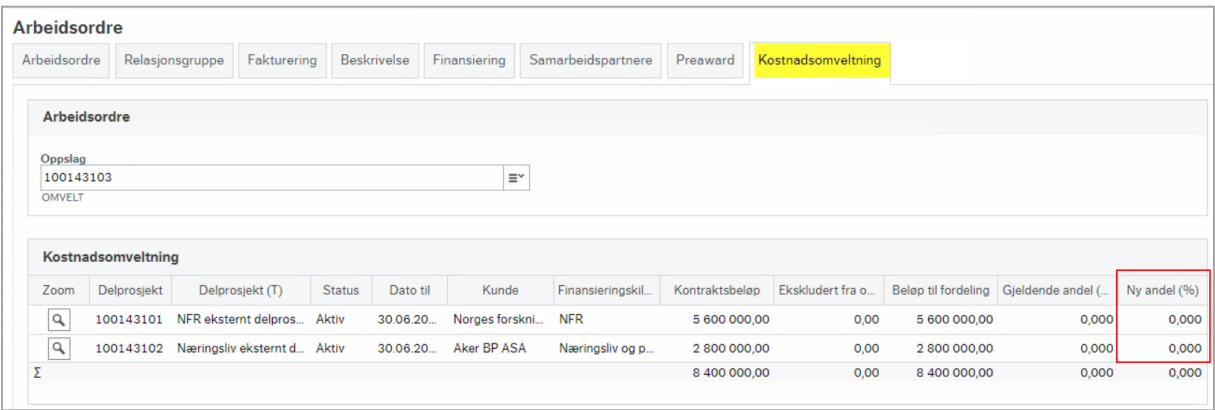

*\*Merk: Funksjonaliteten i tabellen Kostnadsomveltning beskrives nærmere i delkapittelet [1.1.1.3](#page-7-0) - [Arkfane Kostnadsomveltning](#page-7-0)*

## <span id="page-5-0"></span>*1.1.1.2 Oppdatering av andeler fra prosjektbudsjettet*

Prosjektbudsjettet innehar logikk som kalkulerer hvilke andeler som benyttes i kostnadsomveltning, basert på hva som er registrert i prosjektbudsjettet. Når et nytt prosjekt etableres, bør andelene som registreres i arkfanen *Kostnadsomveltning* på omveltningsdelprosjektet, hentes fra prosjektbudsjettet.

Andelene som kalkuleres i prosjektbudsjettet, kan vises i et eget vindu for «Omveltningstransaksjoner»:

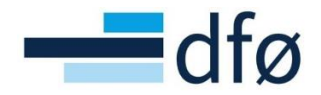

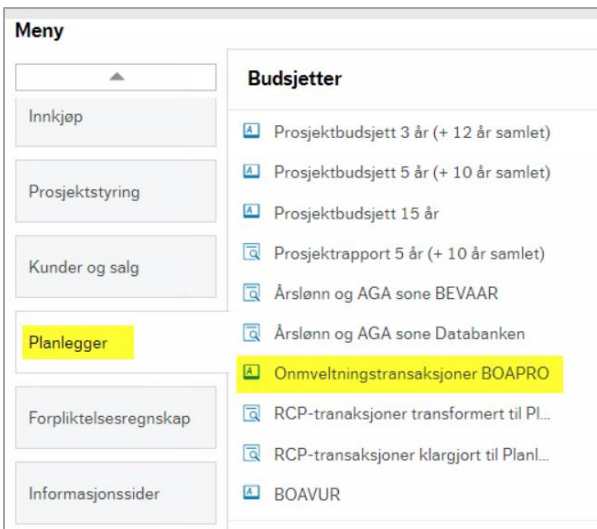

I eksempelet under er delprosjekt 100136100, Omveltningsdelprosjekt i prosjekt 100136. For å vise andelene må bruker åpne *zoom-vinduet* til en transaksjon på omveltningsdelprosjektet:

- 1. Klikk på «Vis underordnede transaksjoner»
- 2. Klikk på Zoom-knappen på en budsjettlinje for omveltningsdelprosjektet

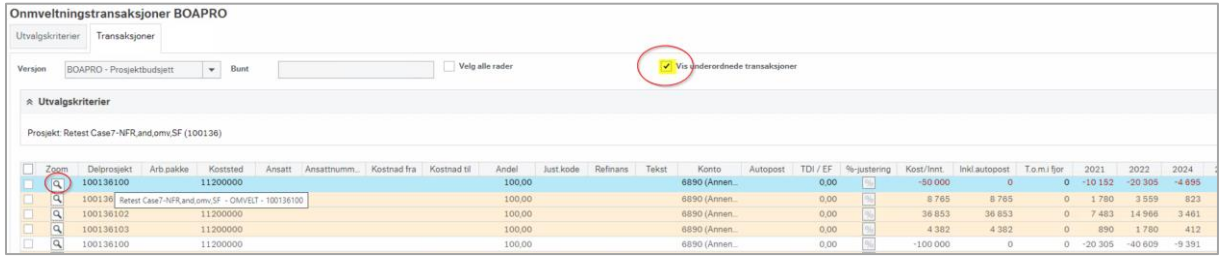

3. Scroll ned i bildet. Andelene vises nederst i dialogen *Bilagsdetaljer* i kolonnen *% av overordnet*

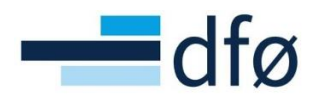

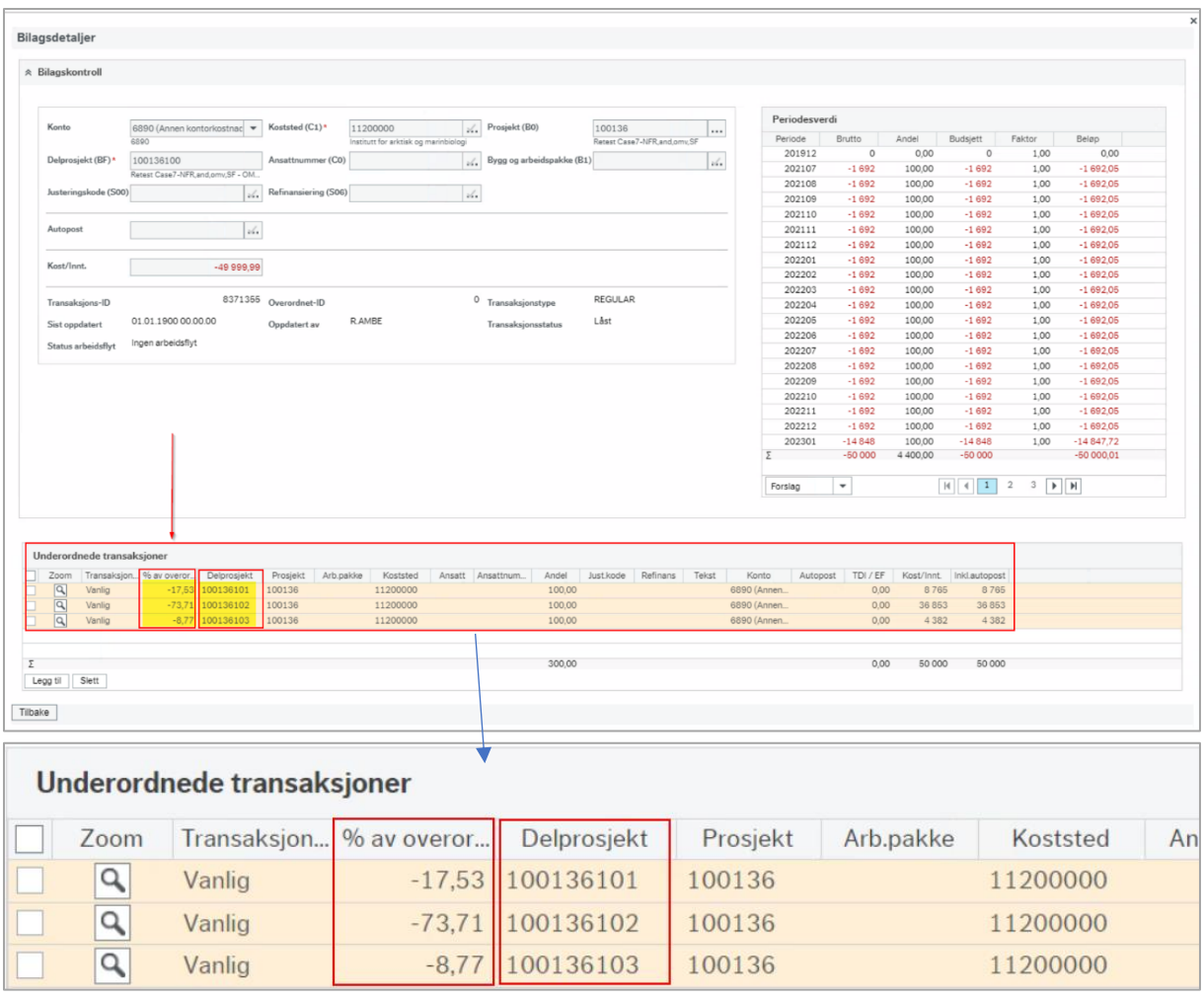

*\*Merk: Andelene angis med minus fordi overordnet («morpost») er kredit-posteringen for å nulle ut kostnaden ført på omveltningsdelprosjektet*

# 1.1.1.2.1 Automatisk oppdatering av andeler på delprosjekt fra prosjektbudsjett

Brukere i DFØ har også mulighet til å kjøre en prosess på bestilling som automatisk oppdaterer omveltningsdelprosjektet fra prosjektbudsjettet.

## <span id="page-7-0"></span>*1.1.1.3 Arkfane Kostnadsomveltning*

Arkfanen *Kostnadsomveltning* er kun tilgjengelig på delprosjekter med finansieringskilde «OMVELT» og består av en tabell hvor informasjon om andeler kan lagres på tilknyttede delprosjekter. Alle delprosjekter som er koblet til samme prosjekt blir automatisk hentet og lagt inn i tabellen. Unntak er delprosjekter som selv er *omveltningsdelprosjekter* og *egenfinansieringsdelprosjekt* (finansieringskilde OMVELT og EGEN):

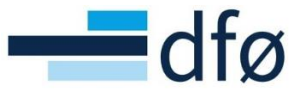

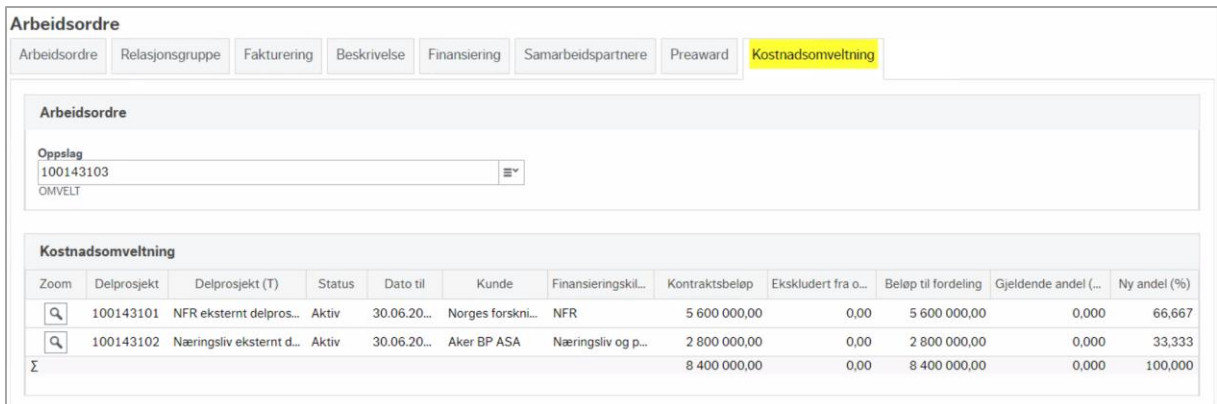

I tabellen vises det informasjon om delprosjektet som hentes fra delprosjektregisteret.

I eksempelet over er prosjektet satt opp med *Automatisk kostnadsomveltning*. Alle kostnader som konteres mot omveltningsdelprosjektet vil daglig *omveltes* til de eksternfinansierte delprosjektene basert på andelene angitt i kolonnen *Ny andel (%)* i tabellen *Kostnadsomveltning*. Delprosjektet til NFR – 100143101 – får tildelt 2/3-deler av kostnadene og Aker BP – 100143102 – 1/3-del. **Summen i kolonne** *Ny andel (%)* **må alltid være 100%!**

For en bruker er det kun mulig å endre verdier i kolonnene *Ekskludert fra omv* og *Ny andel (%)*:

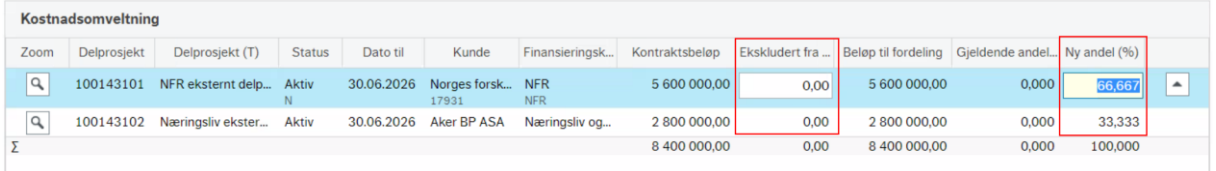

Kolonnen *Beløp til fordeling* er *Kontraktsbeløp* fratrukket eventuelt beløp i kolonnen *Ekskludert fra omv.* 

Kolonnen *Gjeldende andel (%)* er en hjelpekolonne for bruker som viser hvilken andel som er lagret dersom bruker er i ferd med å gjøre endringer i kolonnen *Ny andel (%).* Når en ny andel lagres vi *Gjeldende andel (%)* oppdateres.

Informasjonen i øvrige kolonner (kolonnen markert under) må endres direkte i delprosjektregisteret for det respektive delprosjektet:

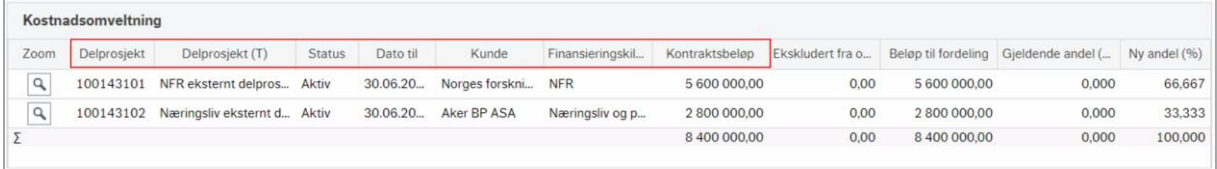

*\*Merk: Det er mulig å benytte Zoom-knappen for å navigere direkte til delprosjektet på den raden* 

## 1.1.1.3.1 Særkostnader – Ekskludert fra omveltning

I enkelte prosjekter vil det være behov for å skille på hvilke kostnader som fordeles mellom delprosjekter/finansiører basert på avtalt andel og hvilke som skal særskilt finansieres i et delprosjekt/finansiør – omtalt som *Særkostnader* i rutinen.

Særkostnader som ikke skal omveltes, budsjetteres og føres i regnskapet direkte på eksternfinansierte delprosjekter. For å hensynta at ikke alle eksterne kostnader i prosjektet skal

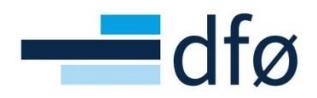

omveltes, er det viktig at beløpet som skal holdes utenfor omveltning, reflekteres i andelene som registreres i fanen *Kostnadsomveltning*.

Kolonnen *Ekskludert fra omv* er en informasjonskolonne som skal hjelpe bruker med å få oversikt dersom enkelte aktiviteter/kostnader i delprosjektet er særkostnader. Beløpet som angis trekkes fra beløpet i kolonnen *Beløp til fordeling:*

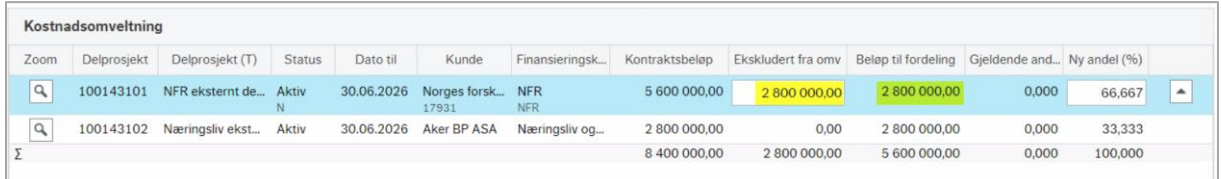

*\*Merk*: *Om andelene er oppdatert fra prosjektbudsjettet, vil kolonnen «Ekskludert fra omv» fylles ut automatisk og %-satsene i «Ny andel (%)» er hensyntatt særkostnadene.*

I eksempelet nå har hvert delprosjekt like stor andel i *Beløp til fordeling* og riktig verdi i *Ny andel (%)* blir derfor 50-50, fordi 2 800 000,- av kontrakten med NFR er særkostnader:

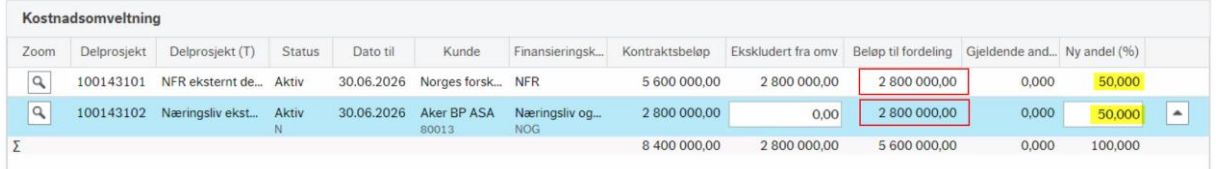

*\*Merk: Andelene i kolonnen «Ny andel (%)» endres ikke automatisk når det legges inn et beløp i «Ekskludert fra omv»! Bruker må angi andel manuelt.* 

#### 1.1.1.3.2 Feilkilder, validereringer og varslinger

Dersom et delprosjekt er stengt, har endret finansieringskilde til «EGEN» eller har datointervall som ikke lenger er gyldig, vil det ikke være mulig å registrere andeler tilknyttet delprosjektet. Delprosjektet vil fortsatt være synlig i tabellen dersom det er registrert andeler på det fra tidligere:

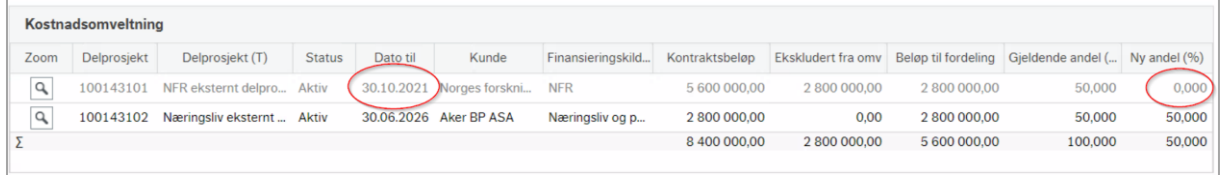

I dette eksempelet er sluttdatoen for delprosjekt 100143101 passert. Systemet foreslår derfor *Ny andel* «0,000», men andelen blir ikke aktiv før omveltningsdelprosjektet lagres. Men, siden summen alltid skal være 100% vil systemet gi en feilmelding ved lagring:

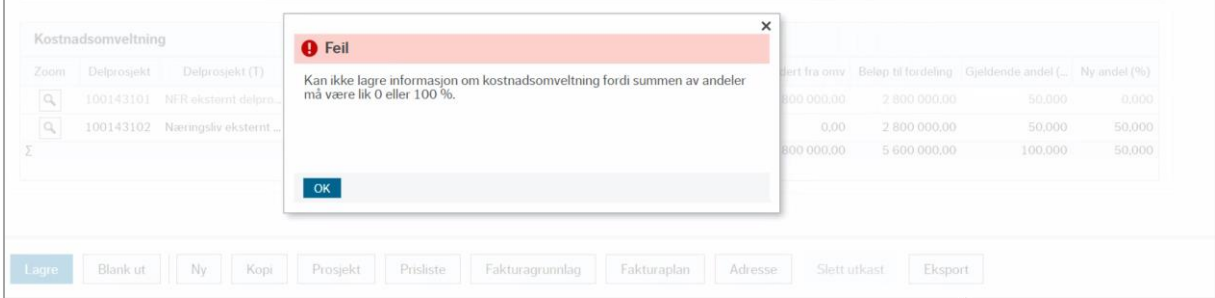

Bruker må i dette tilfellet oppdatere andelen for delprosjekt 100143102 til «100,00» slik at summen blir «100,000».

Etter lagring vil bruker se at *Gjeldende andel (%) er* oppdatert (må lukke omveltningsdelprosjektet og åpne på nytt):

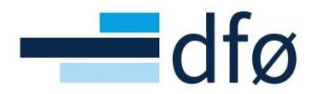

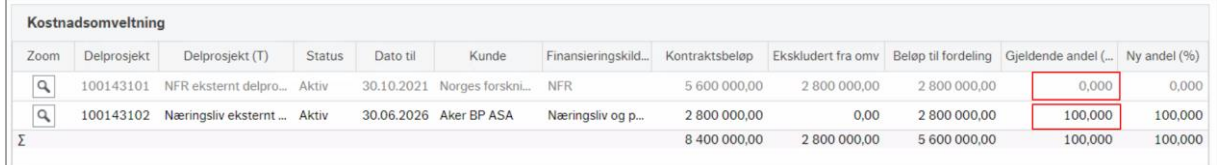

I tillegg til passert sluttdato har systemet følgende valideringer ved lagring av andeler:

- Det er ikke mulig å lagre andeler på delprosjekter dersom summen av andelene ikke er lik 100%
- Det er ikke mulig å lagre andeler tilknyttet andre omveltningsdelprosjekter
- Det er ikke mulig å lagre andeler tilknyttet delprosjekter med finansieringskilde «EGEN» (egenfinansiering)

Dersom et aktivt omveltningsdelprosjekt innehar feil informasjon i tabellen *Kostnadsomveltning*, blir det sendt et varsel på e-post til ansvarlig prosjektøkonom om å korrigere feilene:

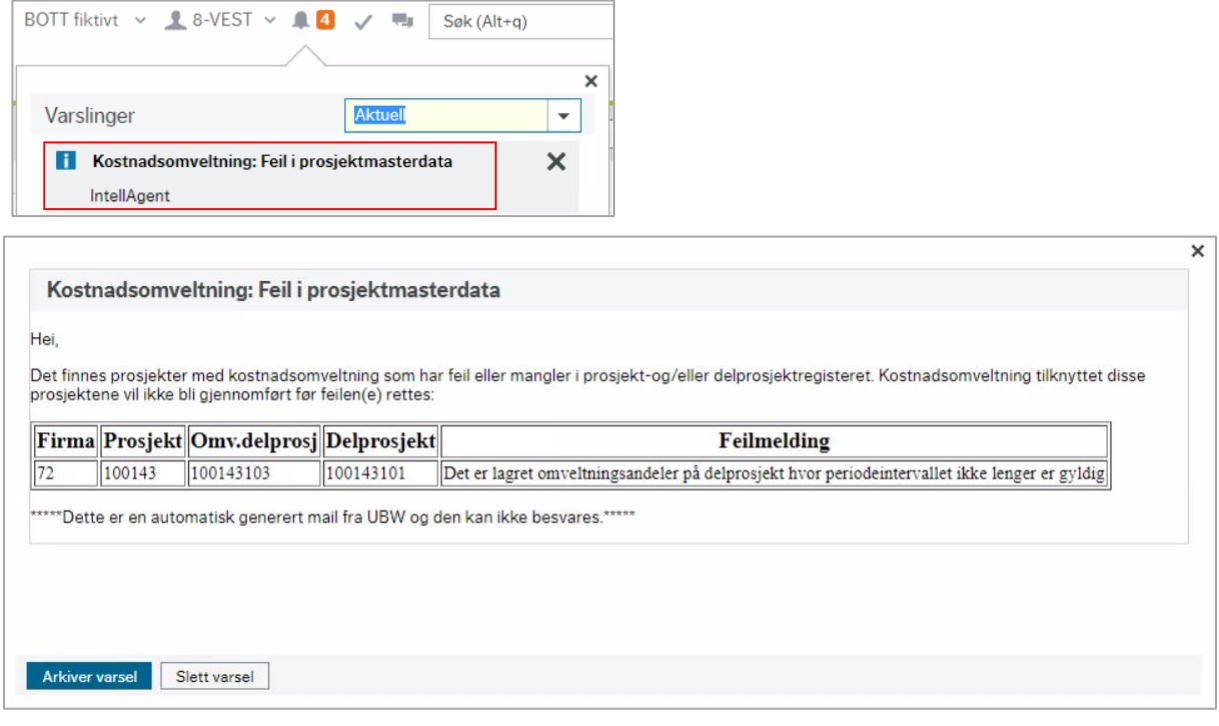